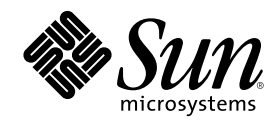

# ChorusOS 4.0 PowerPC 60x/750 Target Family Guide

Sun Microsystems, Inc. 901 San Antonio Road Palo Alto, CA 94303-4900 U.S.A.

Part Number 806-2039–10 December 1999

Copyright 1999 Sun Microsystems, Inc. 901 San Antonio Road, Palo Alto, California 94303-4900 U.S.A. All rights reserved.

This product or document is protected by copyright and distributed under licenses restricting its use, copying, distribution, and decompilation. No part of this product or document may be reproduced in any form by any means without prior written authorization of Sun and its licensors, if any. Third-party software, including font technology, is copyrighted and licensed from Sun suppliers.

Parts of the product may be derived from Berkeley BSD systems, licensed from the University of California. UNIX is a registered trademark in the U.S. and other countries, exclusively licensed through X/Open Company, Ltd.

Sun, Sun Microsystems, the Sun logo, docs.sun.com, AnswerBook, AnswerBook2, Sun Embedded Workshop, ChorusOS, Solstice, JDK and Solaris are trademarks, registered trademarks, or service marks of Sun Microsystems, Inc. in the U.S. and other countries. All SPARC trademarks are used under license and are trademarks or registered trademarks of SPARC International, Inc. in the U.S. and other countries. Products bearing SPARC trademarks are based upon an architecture developed by Sun Microsystems, Inc.

The OPEN LOOK and SunTM Graphical User Interface was developed by Sun Microsystems, Inc. for its users and licensees. Sun acknowledges the pioneering efforts of Xerox in researching and developing the concept of visual or graphical user interfaces for the<br>computer industry. Sun holds a non-exclusive license from Xerox to the Xerox Graphical U licensees who implement OPEN LOOK GUIs and otherwise comply with Sun's written license agreements.

**RESTRICTED RIGHTS:** Use, duplication, or disclosure by the U.S. Government is subject to restrictions of FAR 52.227–14(g)(2)(6/87) and<br>FAR 52.227–19(6/87), or DFAR 252.227–7015(b)(6/95) and DFAR 227.7202–3(a).

DOCUMENTATION IS PROVIDED "AS IS" AND ALL EXPRESS OR IMPLIED CONDITIONS, REPRESENTATIONS AND WARRANTIES, INCLUDING ANY IMPLIED WARRANTY OF MERCHANTABILITY, FITNESS FOR A PARTICULAR PURPOSE OR NON-INFRINGEMENT, ARE DISCLAIMED, EXCEPT TO THE EXTENT THAT SUCH DISCLAIMERS ARE HELD TO BE LEGALLY INVALID.

Copyright 1999 Sun Microsystems, Inc. 901 San Antonio Road, Palo Alto, Californie 94303-4900 Etats-Unis. Tous droits réservés.

Ce produit ou document est protégé par un copyright et distribué avec des licences qui en restreignent l'utilisation, la copie, la<br>distribution, et la décompilation. Aucune partie de ce produit ou document ne peut être rep moyen que ce soit, sans l'autorisation préalable et écrite de Sun et de ses bailleurs de licence, s'il y en a. Le logiciel détenu par des tiers, et qui comprend la technologie relative aux polices de caractères, est protégé par un copyright et licencié par des fournisseurs de Sun.

Des parties de ce produit pourront être dérivées du système Berkeley BSD licenciés par l'Université de Californie. UNIX est une marque déposée aux Etats-Unis et dans d'autres pays et licenciée exclusivement par X/Open Company, Ltd.

Sun, Sun Microsystems, le logo Sun, docs.sun.com, AnswerBook, AnswerBook2, Sun Embedded Workshop, ChorusOS, Solstice, JDK et Solaris sont des marques de fabrique ou des marques déposées, ou marques de service, de Sun Microsystems, Inc. aux Etats-Unis et dans d'autres pays. Toutes les marques SPARC sont utilisées sous licence et sont des marques de fabrique ou des marques déposées de SPARC International, Inc. aux Etats-Unis et dans d'autres pays. Les produits portant les marques SPARC sont basés sur une architecture développée par Sun Microsystems, Inc.

L'interface d'utilisation graphique OPEN LOOK et Sun™ a été développée par Sun Microsystems, Inc. pour ses utilisateurs et licenciés.<br>Sun reconnaît les efforts de pionniers de Xerox pour la recherche et le développement d graphique pour l'industrie de l'informatique. Sun détient une licence non exclusive de Xerox sur l'interface d'utilisation graphique Xerox, cette licence couvrant également les licenciés de Sun qui mettent en place l'interface d'utilisation graphique OPEN LOOK et qui en outre se conforment aux licences écrites de Sun.

CETTE PUBLICATION EST FOURNIE "EN L'ETAT" ET AUCUNE GARANTIE, EXPRESSE OU IMPLICITE, N'EST ACCORDEE, Y COMPRIS DES GARANTIES CONCERNANT LA VALEUR MARCHANDE, L'APTITUDE DE LA PUBLICATION A REPONDRE A UNE UTILISATION PARTICULIERE, OU LE FAIT QU'ELLE NE SOIT PAS CONTREFAISANTE DE PRODUIT DE TIERS. CE DENI DE GARANTIE NE S'APPLIQUERAIT PAS, DANS LA MESURE OU IL SERAIT TENU JURIDIQUEMENT NUL ET NON AVENU.

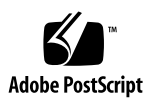

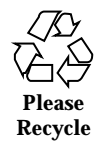

## **Contents**

#### **1. ChorusOS 4.0 PowerPC 60x/750 Target Family Guide 5**

#### Preface 5

How This Guide is Organized 5

Related Books 6

Typographical Conventions 6

Shell Prompts 7

Ordering Sun Documents 7

Accessing Sun Documentation Online 7

Obtaining Technical Support 7

Development Environment 8

SPARC™/Solaris™ Reference Host Environments 8

PC/Windows NT Reference Host Environment 8

Cross Compiler 8

Graphical Debugger 9

ChorusOS 4.0 Supported Features 9

Libraries 12

Utilities 13

Target Utilities 13

Host Utilities 15

**3**

#### Reference Hardware 16

Reference Processors and BSPs 16

genesis2 Reference BSP 17

mcp750 Reference BSP 19

Reference Target Platforms 20

Validated Reference Targets 22

How to Build and Boot a System Image on the Target 22

- ▼ Building a ChorusOS System Image 22
- $\blacktriangledown$  Placing the System Image on the Boot Server 25
- ▼ Booting the Target System Using PPC1-Bug Firmware 26

#### **A. ChorusOS 4.0 for PowerPC 60x/750 Product Packages and Part Numbers 29**

Binary Product — for Solaris Host 29

Flite Add-on for Solaris Host 30

Source Add-on for Solaris Host 31

Documentation for Solaris Host 31

Binary Product — for Windows NT Host 32

Flite Add-on for Windows NT Host 33

Source Add-on for Windows NT Host 33

Documentation for Windows NT Host 33

# ChorusOS 4.0 PowerPC 60x/750 Target Family Guide

This guide describes how to run the ChorusOS<sup>TM</sup> 4.0 product for the PowerPC 60x/ 750 processor family.

## Preface

### How This Guide is Organized

ChorusOS 4.0 PowerPC 60x/750 specific information is provided in the following major sections:

- "Development Environment" on page 8, includes supported hosts, host operating systems and development systems.
- "ChorusOS 4.0 Supported Features" on page 9, includes kernel components and POSIX components.
- "Libraries" on page 12.
- "Utilities" on page 13, includes host and target utilities.
- "Reference Hardware" on page 16, includes supported reference platforms, supported devices, and validated reference platforms.
- "How to Build and Boot a System Image on the Target" on page 22.
- Appendix A, details the list of Solaris packages in the product components, and the associated part numbers.

**5**

## Related Books

See the *ChorusOS 4.0 Installation Guide for Solaris Hosts* for a description of the installation process of the ChorusOS 4.0 product on a host workstation running the Solaris™ operating environment. This document also describes how to set up a boot server running the Solaris operating environment.

See the *ChorusOS 4.0 Installation Guide for Windows NT Hosts* for a description of the installation process of the ChorusOS 4.0 product on a host workstation running Windows NT 4.0.

See the *ChorusOS 4.0 Introduction* for a complete description of the ChorusOS 4.0 features.

## Typographical Conventions

The following table describes the typographic changes used in this book.

| <b>Typeface or</b><br>Symbol | <b>Meaning</b>                                                              | <b>Example</b>                                                                                                    |
|------------------------------|-----------------------------------------------------------------------------|----------------------------------------------------------------------------------------------------|
| AaBbCc123                    | The names of commands, files, and<br>directories; on-screen computer output | Edit your . login file.<br>Use $1s$ –a to list all files.<br>machine_name% you have<br>mail.                        |
| AaBbCc123                    | What you type, contrasted with<br>on-screen computer output                 | machine_name% su<br>Password:                                                                                       |
| $A$ aBb $Cc123$              | Command-line placeholder: replace<br>with a real name or value              | To delete a file, type rm<br>filename.                                                                              |
| $A$ aBb $Cc123$              | Book titles, new words or terms, or<br>words to be emphasized.              | Read Chapter 6 in User's<br>Guide.<br>These are called <i>class</i> options.<br>You must be <i>root</i> to do this. |

**TABLE 1–1** Typographical Conventions

### Shell Prompts

The following table shows the default system prompt and superuser prompt for the C shell, Bourne shell, and Korn shell.

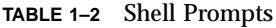

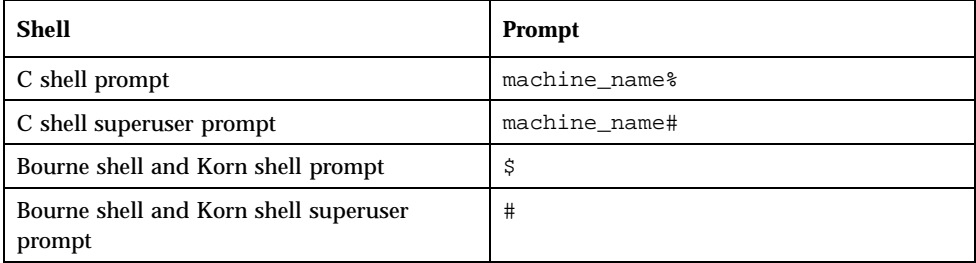

## Ordering Sun Documents

Fatbrain.com, an Internet professional bookstore, stocks selected product documentation from Sun Microsystems, Inc.

For a list of documents and how to order them, visit the Sun Documentation Center on Fatbrain.com at http://www1.fatbrain.com/documentation/sun.

### Accessing Sun Documentation Online

The docs.sun.com<sup>SM</sup> Web site enables you to access Sun technical documentation online. You can browse the docs.sun.com archive or search for a specific book title or subject. The URL is http://docs.sun.com.

## Obtaining Technical Support

Sun Support Access offerings are available exclusively to members of the Sun Developer Connection Program. To get free membership in the Sun Developer Connection Program, go to http://www.sun.com/developers. For more information or to purchase Sun Support Access offerings, visit: http:// www.sun.com/developers/support or contact the Sun Developer Connection Program office near you.

## Development Environment

The ChorusOS 4.0 product provides a host-target development environment. Applications are developed on a workstation (the host), and then downloaded and executed on a specific board (the target).

A cross development system is needed to build the applications that execute on the target board (see Section "Utilities" on page 13).

### $SPARC<sub>m</sub>/Solaris<sub>m</sub>$  Reference Host Environments

Prerequisites for the Solaris host reference configuration are the following:

- Sun SPARCstation<sup>TM</sup>
- Solaris 2.6, or Solaris 7
- $\blacksquare$  JDK<sup>TM</sup> 1.1.3 to 1.1.8, for the installation tool
- JDK 1.2, for the graphical configuration tool

### PC/Windows NT Reference Host Environment

The Windows NT host reference configuration is as follows:

- PC Windows NT 4.0 workstation or server, with Service Pack 5.
- Solstice Network Client<sup>™</sup> SNC 3.1 is required as an NFS server for ChorusOS 4.0. Only NT FAT file system partitions are validated.
- A Solaris system providing TFTP and RARP daemons in order to allow booting of the ChorusOS 4.0 product.
- JDK 1.2, for the graphical configuration tool.

**Note -** The serial line used for debugging with XRAY can only be used at 9600 bauds.

### Cross Compiler

This development environment component is bundled with the ChorusOS 4.0 for PowerPC 60x/750 product:

Chorus Cross Development System 5.0, target PowerPC ELF

The Chorus Cross Development System is based on the Experimental GNU Compiler System egcs 1.1.2 and binutils 2.9.1 and additional patches.

### Graphical Debugger

This development environment component is bundled with the ChorusOS 4.0 for PowerPC 60x/750 product:

**XRAY Debugger from Mentor Graphics, target PowerPC ELF version 4.4crb and** additional patches.

# ChorusOS 4.0 Supported Features

The following table shows the ChorusOS kernel and operating system optional features that are available for the PowerPC 60x/750 processor family. The availability status of a feature, can be one of:

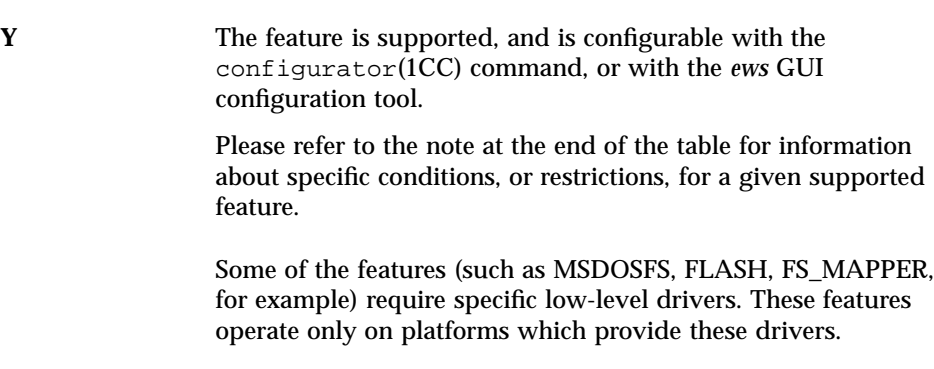

**N** The feature is not supported.

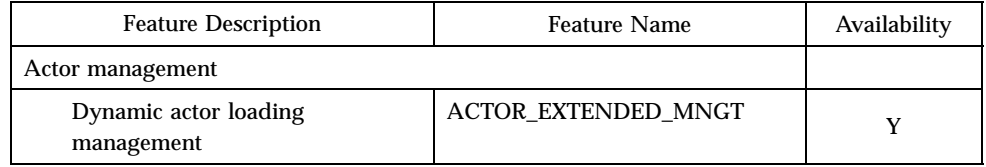

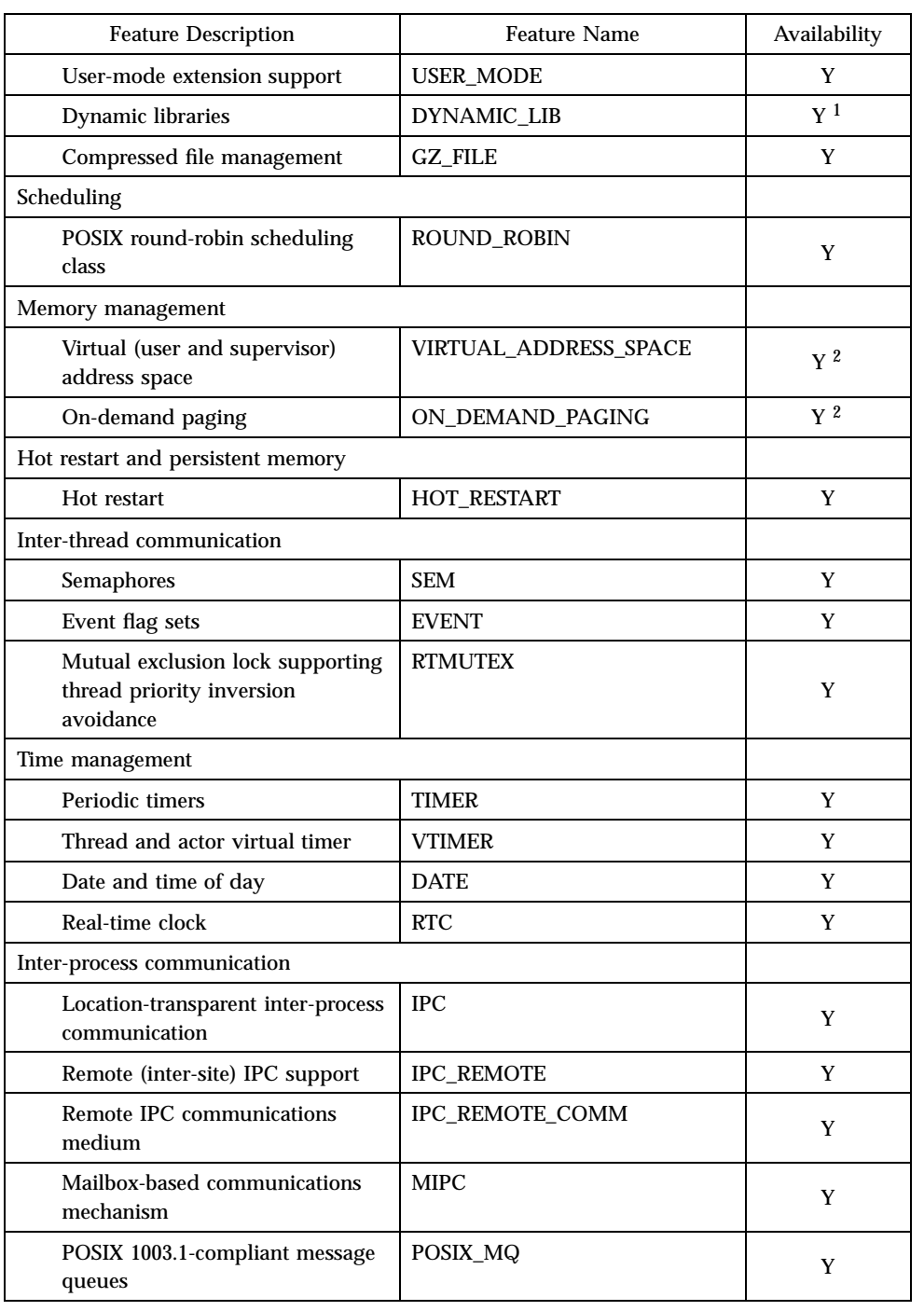

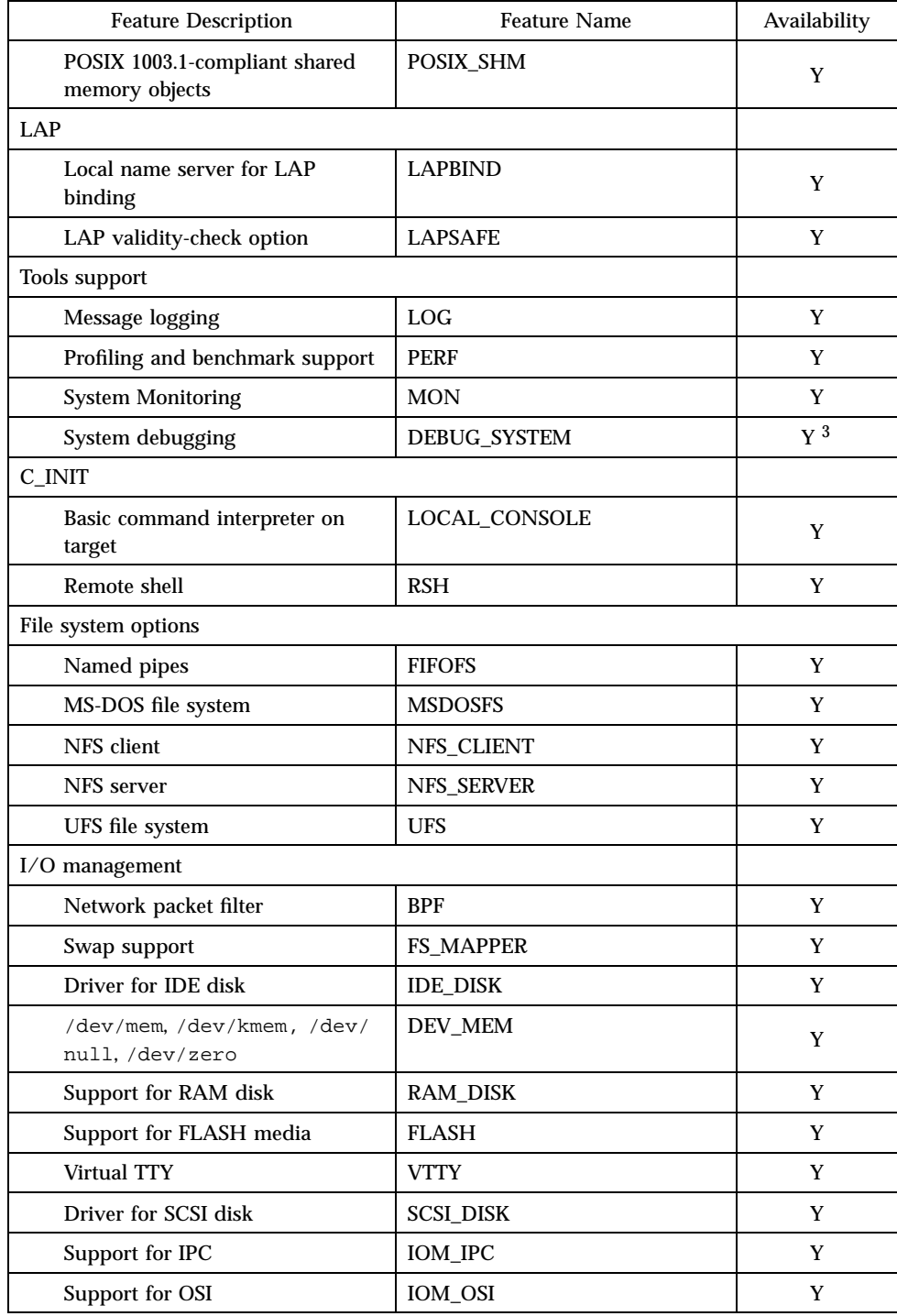

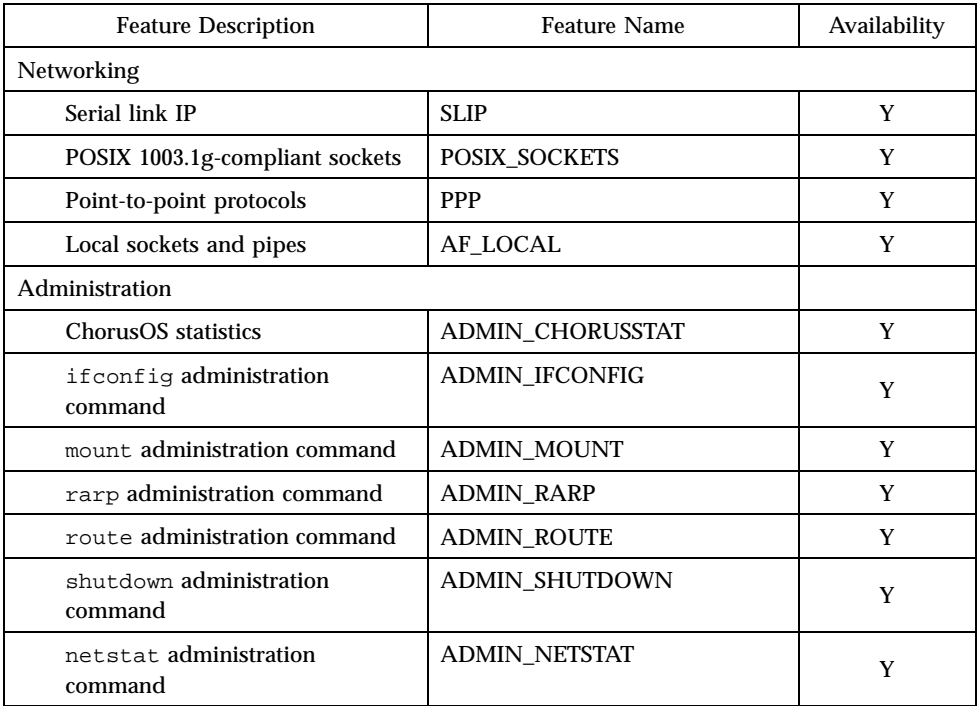

1. Limitation: the binaries making up the executing image of an actor (main program and dynamic libraries) must hold in a 32MB address range. Even if their total size is less than 32 MB, this is not garanteed in flat mode or for supervisor actors.

2. If the value for VIRTUAL\_ADDRESS\_SPACE is true, the value for ON\_DEMAND\_PAGING is true. If the value for VIRTUAL\_ADDRESS\_SPACE is false, the value for ON\_DEMAND\_PAGING is false.

3. A flashed system image configured with DEBUG\_SYSTEM enabled does not boot. The DEBUG\_SYSTEM feature must be disabled.

# Libraries

The ChorusOS operating system provides the elementary libraries indicated in the following list:

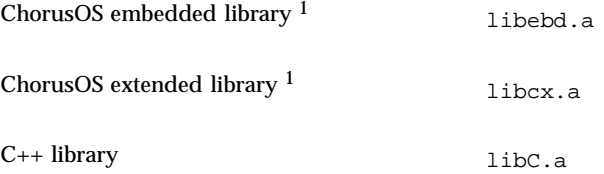

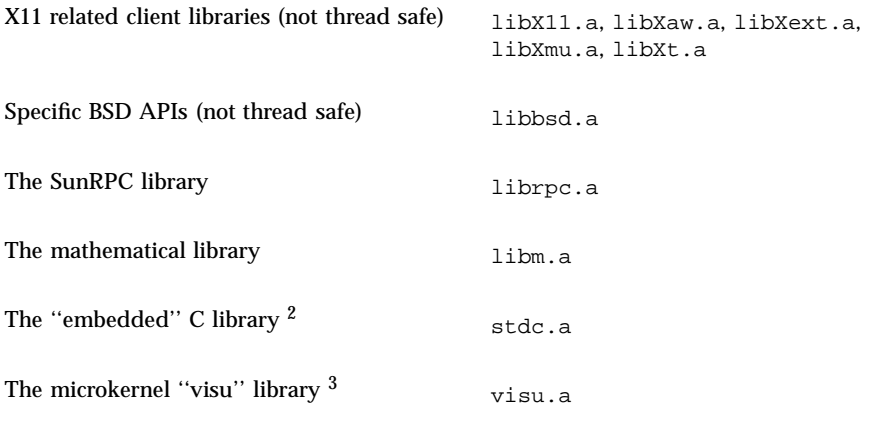

1. The libebd.a, libcx.a, libm.a and libC.a libraries have been made thread-safe in order to support multithreaded actors.

2. Included in libebd.a

3. This library is provided for the sake of backwards compatibility only. It is not documented. Its use is strongly discouraged.

# **Utilities**

### Target Utilities

The following utilities may be run on the target ChorusOS operating system:

*chorusStat*(1CC) *cp*(1CC) *cs*(1CC) *date*(1CC) *dd*(1CC) *df*(1CC) *domainname*(1CC) *ftp*(1CC) *hostname*(1CC) *ls*(1CC) *mkdir*(1CC) *mkfifo*(1CC)

*mv*(1CC) *netstat*(1CC) *nfsstat*(1CC) *pax*(1CC) *PROF*(1CC) *profctl*(1CC) *rdbc*(1CC) *rm*(1CC) *rmdir*(1CC) *touch*(1CC) *uname*(1CC) *ypcat*(1CC) *ypmatch*(1CC) *ypwhich*(1CC) *arp*(1M) *chat*(1M) *chorusNS*(1M) *chorusNSinet*(1M) *chorusNSsite*(1M) *dhclient*(1M) *disklabel*(1M) *flashdefrag*(1M) *format*(1M) *fsck*(1M) *fsck\_dos*(1M) *ftpd*(1M) *inetNS*(1M) *inetNSdns*(1M) *inetNShost*(1M) *inetNSien116*(1M) *inetNSnis*(1M)

*mkfd*(1M) *mkfs*(1M) *mount*(1M) *mount\_msdos*(1M) *mount\_nfs*(1M) *mountd*(1M) *newfs*(1M) *newfs\_dos*(1M) *nfsd*(1M) *portmap*(1M) *shutdown*(1M) *slattach*(1M) *syncd*(1M) *sysctl*(1M) *telnetd*(1M) *umount*(1M) *ypbind*(1M)

### Host Utilities

The following utilities may be run on the host machine:

*chadmin*(1CC) *chconsole*(1CC) *chlog*(1CC) *chls*(1CC) *ChorusOSMkMf*(1CC) *chserver*(1CC) *configurator*(1CC) *configure*(1CC) *ews*(1CC) *mkmerge*(1CC)

*rdbs*(1CC) *profrpg*(1CC)

# Reference Hardware

ChorusOS 4.0 targets are described in this section from three different points of view:

#### **Reference Processors and BSPs:**

This subsection describes the processors on which the ChorusOS 4.0 product can run as well as the details of the BSPs included in the delivery

#### **Reference Target Platforms:**

This section describes all the target platforms which can be used as references in the context of Sun support contracts

#### **Validated Reference Targets:**

This section describes the precise platforms used to run the Sun QA tests; this may be useful, in case of bugs, as a hint or guide to help in identifying issues which are closely hardware related.

### Reference Processors and BSPs

The ChorusOS 4.0 system for PowerPC 60x/750 supports the following processors:

- **Motorola PowerPC 603[e/v]**
- Motorola PowerPC  $604[e/v]$
- **Motorola PowerPC 750**

The ChorusOS 4.0 system for PowerPC 60x/750 supports the following reference BSPs:

- **genesis2 Reference BSP**
- mcp750 Reference BSP

## genesis2 Reference BSP

#### Systems

The genesis2 reference BSP supports the following VME CPU boards (with additional MVME712 or MVME761 transition module – Motorola MCG), and ATX mother boards:

MVME2300 – Motorola MCG MVME2600 – Motorola MCG MVME2700 – Motorola MCG MVME3600 – Motorola MCG MTX603 – Motorola MCG MTX604 – Motorola MCG

#### Devices

The genesis2 reference BSP supports the following on board devices:

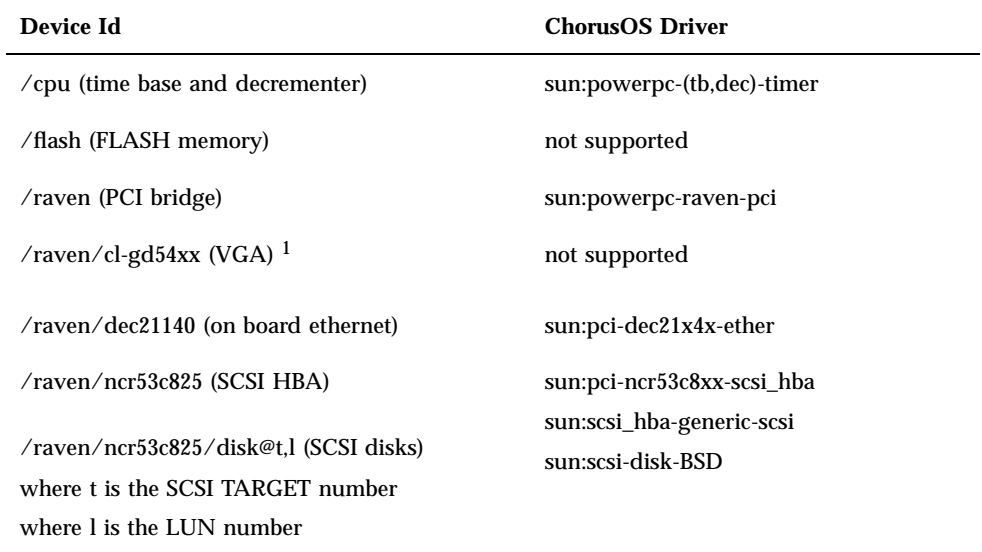

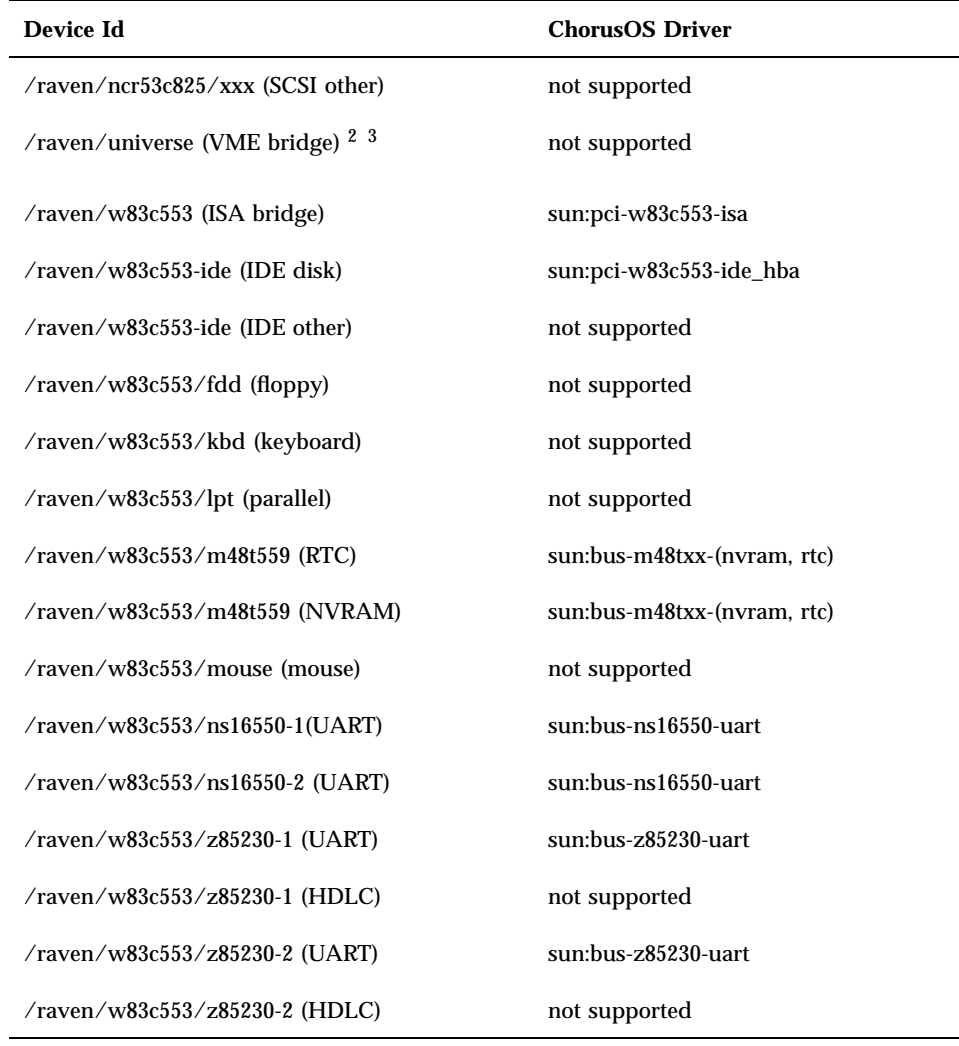

1. VGA is only present on MVME3600.

2. The genesis2 BSP does not provide general purpose VME bus support. However, a minimal subset of the VME functionality is exported to the IPC layer for the sole purpose of enabling Chorus/IPC communication over the VME b

3. VME bridge is not present on MTX boards.

## mcp750 Reference BSP

#### Systems

The mcp750 reference BSP supports the following CompactPCI CPU board:

MCP750 – Motorola MCG

#### Devices

The mcp750 reference BSP supports the following on board devices:

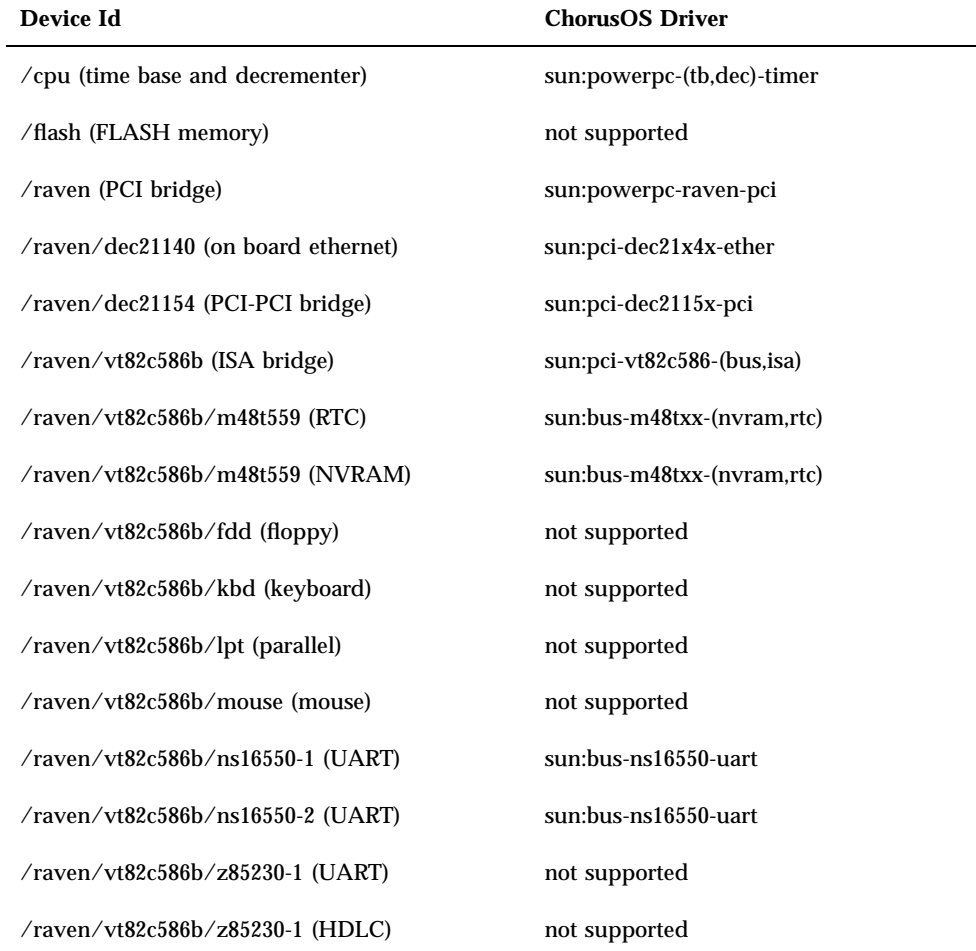

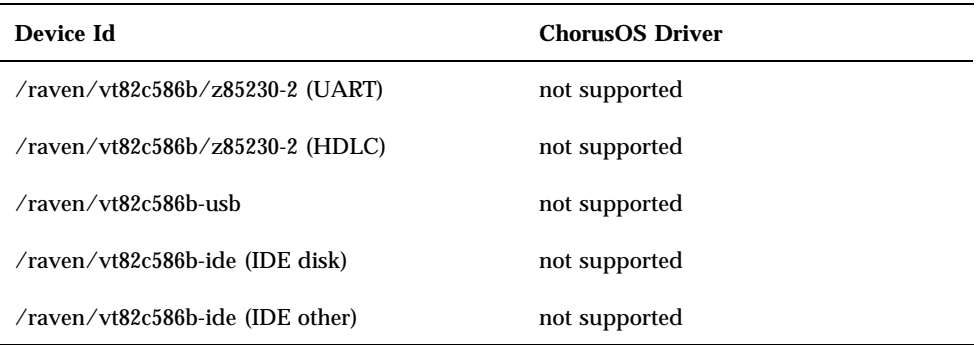

## Reference Target Platforms

Reference target platforms are configurations to be used by customers covered by a Sun support contract.

### MVME2300/2600/3600 Series (Motorola/MCG)

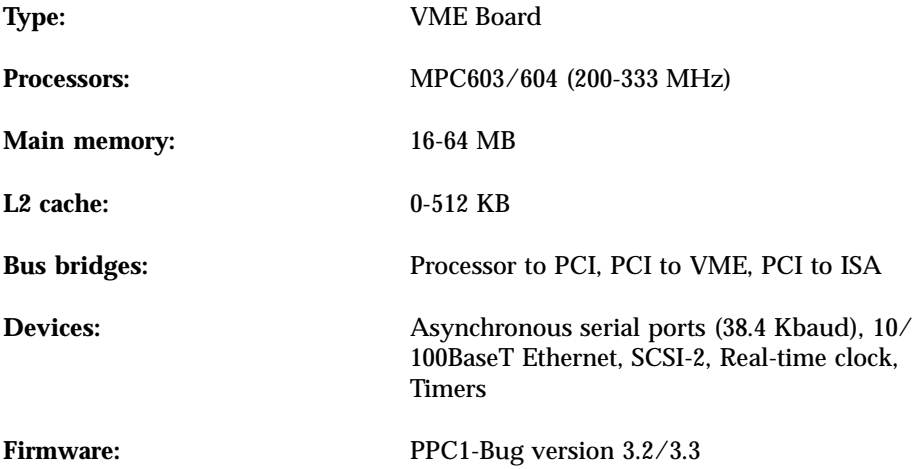

### MTX603/604 Series (Motorola/MCG)

**Type:** ATX Motherboard

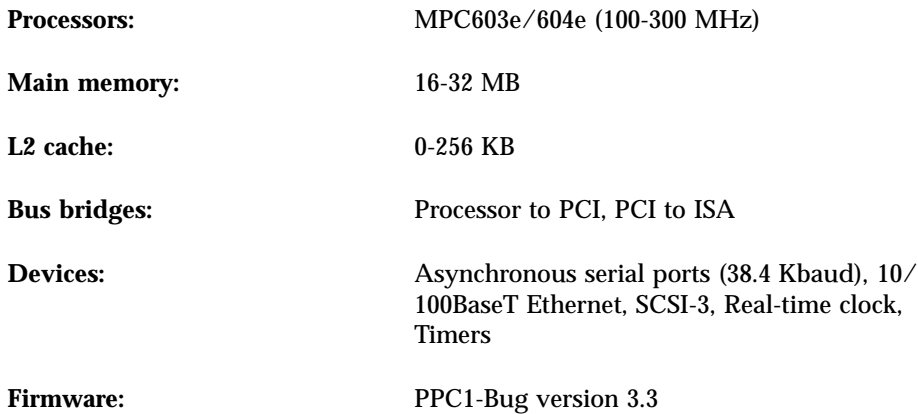

### MVME2700 (Motorola/MCG)

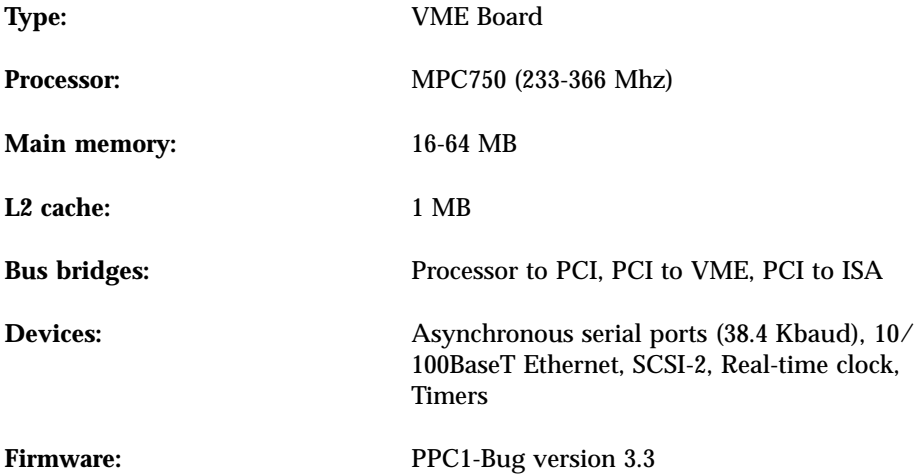

### MCP750 (Motorola/MCG)

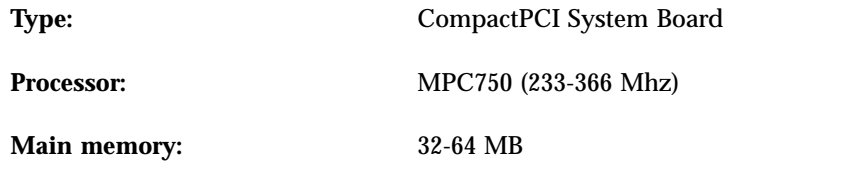

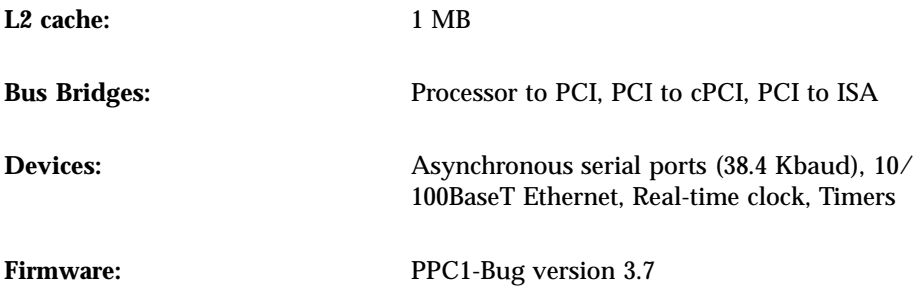

### Validated Reference Targets

This section describes the precise platforms used to run the Sun QA tests.

- MVME2300/2600/3600: MVME2301, MVME2604-4331, MVME3604-5342A
- MTX603/604: MTX 603-003A, MTX 604-003A
- MVME2700: MVME2700-4351, MVME2700-4441
- MCP750: MCP750-1232A-F

# How to Build and Boot a System Image on the Target

The procedures below concern PowerPC target systems such as genesis2 or mcp750 reference platforms.

## Building a ChorusOS System Image

The following procedure assumes that the ChorusOS 4.0 product has already been correctly installed on the host workstation. See the *ChorusOS 4.0 Installation Guide for Solaris Hosts* or the *ChorusOS 4.0 Installation Guide for Windows NT Hosts* for instructions.

**1. Create and change to a build directory where you will build system images:**

**2. Set an environment variable to use with the** configure**(1CC) command as a shortcut to the base directory:**

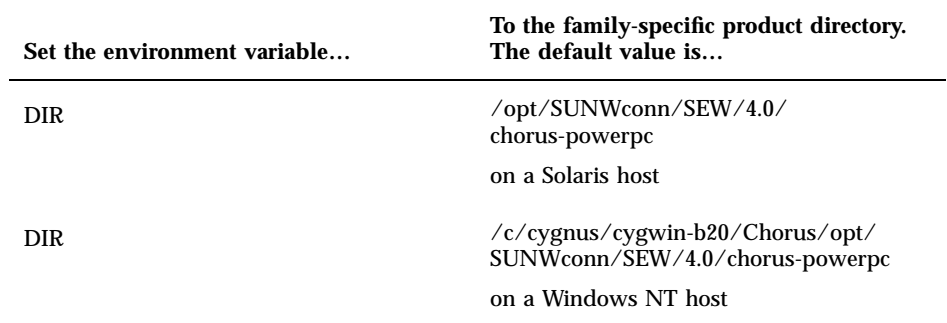

**3. Make sure your PATH has been set correctly to include the directory** *install\_dir*/4.0/chorus-powerpc/tools/host/bin **where the default** *install\_dir* **is** /opt/SUNWconn/SEW**.**

If your host is running the Solaris operating environment, also make sure that your PATH includes /usr/openwin/bin, which contains the imake utility. If your host is running Windows NT, also make sure that your PATH includes

**4. Configure the build directory, using the** configure**(1CC) command:**

If you are building from a binary distribution:

/usr/bin, which contains the imake utility.

```
$ configure -b $DIR/kernel \
$DIR/os \
$DIR/tools \
-s $DIR/src/nucleus/bsp/drv \
$DIR/src/nucleus/bsp/powerpc \
$DIR/src/nucleus/bsp/powerpc/genesis2 \
$DIR/src/iom
```
Depending on the target system architecture, you may need to enter \$DIR/src/ nucleus/bsp/powerpc/mcp750 instead of \$DIR/src/nucleus/bsp/ powerpc/genesis2 as the next to last argument.

**Note -** The above command configures the build directory to include components installed during a "Default Install". It does not include optional components, such as the X library or code examples, that you may choose to install separately on Solaris host workstations. For example, in order to include everything in your build environment:

```
$ configure -b $DIR/kernel \
$DIR/os \
$DIR/opt/X11 \
$DIR/opt/jvm \
$DIR/tools \
-s $DIR/src/nucleus/bsp/drv \
$DIR/src/nucleus/bsp/powerpc \
$DIR/src/nucleus/bsp/powerpc/genesis2 \
$DIR/src/iom \
$DIR/src/opt/examples
```
If you are building from the source distribution, see the *ChorusOS 4.0 Production Guide*.

As a result of configuration, *build\_dir* now contains a Makefile, which is used to generate the build environment, and a Paths file, which specifies paths to files required by and created in the build environment.

**5. Generate the build environment:**

\$ **make**

**6. Build a system image:**

\$ **make chorus**

The resulting system image file is located in the build directory, *build\_dir* and is called chorus.RAM.

**Note -** You can also make a smaller system image that includes only the operating system kernel:

\$ **make kernonly**

### Placing the System Image on the Boot Server

**Note -** The standard way to boot a system image built on a Windows NT host workstation is to copy the system image to a Solaris boot server and boot from the Solaris system. See the *ChorusOS 4.0 Installation Guide for Solaris Hosts* for instructions on how to configure the boot server.

#### **1. Copy the system image to the boot server.**

For example, on a Solaris host workstation:

\$ **rcp chorus.RAM** *boot\_server***:/tftpboot**

Or, on a Windows NT host workstation, using the Cygwin tools:

\$ **rcp -b chorus.RAM** *boot\_server***.***user***:/tftpboot**

The  $-b$  option causes  $rcp$  to transfer the system image as a binary file rather than an ASCII file, which is the default.

It is assumed that the *user* has access to perform this copy on the Solaris *boot\_server* system and therefore that the *user* is the same on the Windows NT host and on the Solaris boot server .

#### **2. Verify that everyone has at least read access to the system image on the boot server.**

For example, on a Solaris host workstation:

```
$ rlogin boot_server
Password: password_for_user
$ ls -l /tftpboot/chorus.RAM
-rwxr-xr-x 1 user group 1613824 Dec 15 17:33 chorus.RAM*
```
**(continued)**

As rlogin(1) is not available as part of the Cygwin tools, you should use the Windows NT Telnet application to log in from the Windows NT host to the boot server. You can run Telnet by selecting Start | Programs | Accessories | Telnet from the Start menu.

### Booting the Target System Using PPC1-Bug Firmware

- **1. Restart the target system.**
- **2. Change the network configuration of the target system through the target system console:**

```
PPC1-Bug> niot
Controller LUN =00?
Device LUN =00?
Node Control Memory Address =01F9E000?
Client IP Address =129.157.196.64? <- target IP
Server IP Address =129.157.196.1? <- boot server IP
Subnet IP Address Mask =255.255.255.0?
Broadcast IP Address =129.157.196.255?
Gateway IP Address =0.0.0.0?
Boot File Name ("NULL" for None) =chorus.RAM? <- file to load
Argument File Name ("NULL" for None) =?<br>Boot File Load Address = 00400000?
Boot File Load Address =00400000? <- configured start
Boot File Execution Address =00400000? <- addr of the system Bank
Boot File Execution Delay =00000000?
Boot File Length = 00000000?
Boot File Byte Offset = 000000000?
```
**3. Disable** PReP-Boot **mode and then update NVRAM through the target system console:**

#### **4. Load and boot the ChorusOS system image:**

```
PPC1-Bug> nbo
Network Booting from: DEC21140, Controller 0, Device 0
Device Name: /pci@80000000/pci1011,9@e,0:0,0
Loading: chorus.RAM
Client IP Address = 129.157.173.193
Server IP Address = 129.157.196.1
Gateway IP Address = 0.0.0.0Subnet IP Address Mask = 255.255.255.0
Boot File Name = chorus.RAM
Argument File Name
Network Boot File load in progress... To abort hit <BREAK>
Bytes Received =&1875968, Bytes Loaded =&1875968
Bytes/Second =&208440, Elapsed Time =9 Second(s)
>
..... Booting Chorus .....
ChorusOS r4.0.0 for PowerPC - Motorola Genesis 2 family
Copyright (c) 1999 Sun Microsystems, Inc. All rights reserved.
Kernel modules : CORE SCHED_FIFO SEM MIPC IPC_L MEM_VM KDB TICK MON ENV ETIMER
LOG LAPSAFE MUTEX EVENT MEM_DFPXM UI DATE PERF TIMEOUT LAPBIND DKI
MEM: memory device 'sys_bank' vaddr 0xfaaf3000 size 0x1c9000
/cpu: sun:powerpc-(timebase,dec)-timer driver started
/raven: sun:powerpc-raven-(bus,pci) driver started
/raven/w83c553: sun:pci-w83c553-(bus,isa) driver started
/raven/w83c553/i8254: sun:bus-i8254-timer driver started
/raven/w83c553/m48t559: sun:bus-m48txx-(nvram,rtc) driver started
/raven/w83c553/ns16550-2: sun:bus-ns16550-uart driver started
/raven/w83c553-ide: sun:pci-w83c553-ide driver started
/raven/dec-21140: 10BaseT (Twisted Pair) link auto-detected
/raven/dec-21140: Ethernet address 08:00:3e:28:38:97
/raven/dec-21140: sun:pci-dec21x4x-ether driver started
MEM: VM resource manager daemon starts
MEM: PXM mapper daemon starts (site 0x1)
MEM: PXM fs flush daemon starts
IOM: SOFTINTR DISABLED (-31). Using an Interrupt thread
IOM Init cluster space from: 0xfaacf000 to: 0xfaaef800 [65 items of size: 2048]
IOM Init io-buf pool from: 0xfaaef850 to: 0xfaaefd70 [8 items of size: 164]
IOM Init raw io-buffer pool from: 0xfaaefd70 to: 0xfaaf11f0 [32 items of size: 164]
Copyright (c) 1992-1998 FreeBSD Inc.
Copyright (c) 1982, 1986, 1989, 1991, 1993
        The Regents of the University of California. All rights reserved.
```
**(continued)**

```
max disk buffer space = 0x10000
/rd: sun:ram--disk driver started
C_INIT: started
C_INIT: /image/sys_bank mounted on /dev/bd01
C_INIT: found /image/sys_bank/sysadm.ini
C_INIT: executing start-up file /image/sys_bank/sysadm.ini
bpf: ifeth0 attached
IOM: ifnet ifeth0 bound to device /raven/dec-21140
bpf: lo0 attached
C_INIT: Internet Address: 129.157.173.193
C_INIT: RARP Network Initialization OK
ifeth0: flags=8843<UP,BROADCAST,RUNNING,SIMPLEX,MULTICAST> mtu 1500
        inet 129.157.173.193 netmask 0xffff0000 broadcast 129.157.255.255
        ether 08:00:3e:28:38:97
lo0: flags=8049<UP,LOOPBACK,RUNNING,MULTICAST> mtu 16384
       inet 127.0.0.1 netmask 0xff000000
  C_INIT: rshd started
```
# ChorusOS 4.0 for PowerPC 60x/750 Product Packages and Part Numbers

The tables below list the Solaris packages available in this release and indicate the part number for each distinct product component

# Binary Product — for Solaris Host

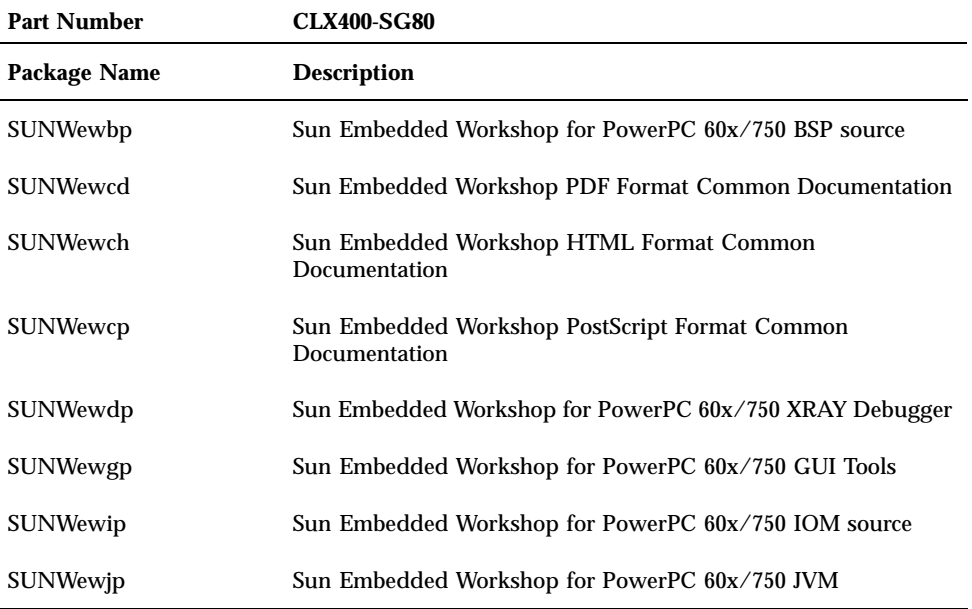

**29**

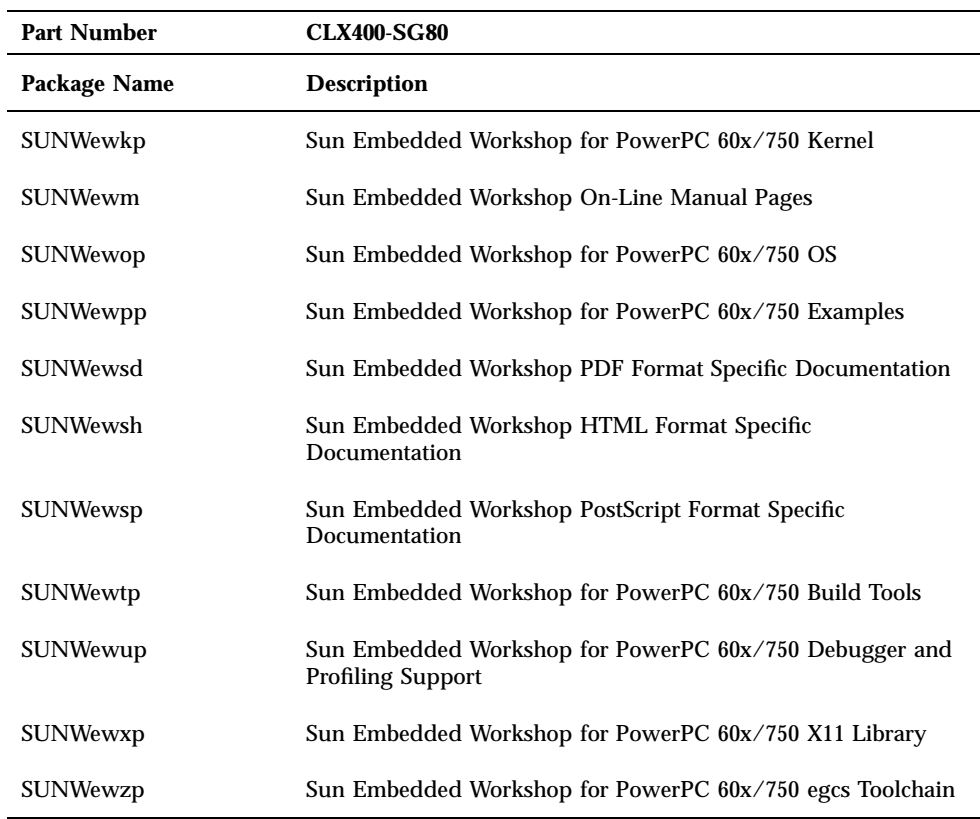

# Flite Add-on for Solaris Host

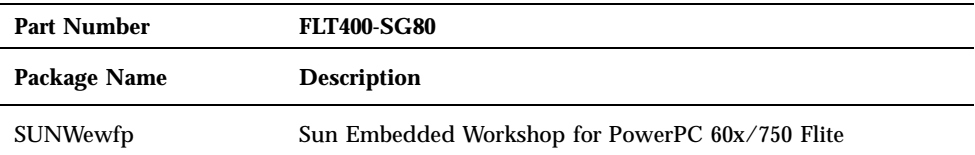

# Source Add-on for Solaris Host

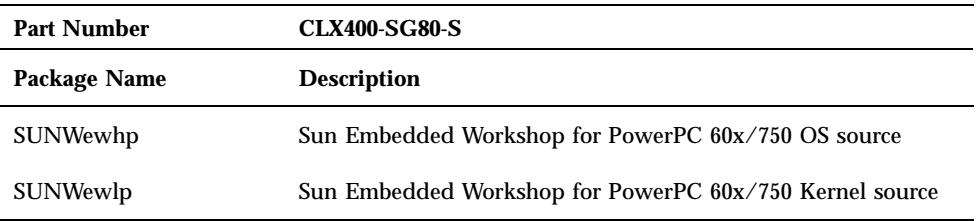

# Documentation for Solaris Host

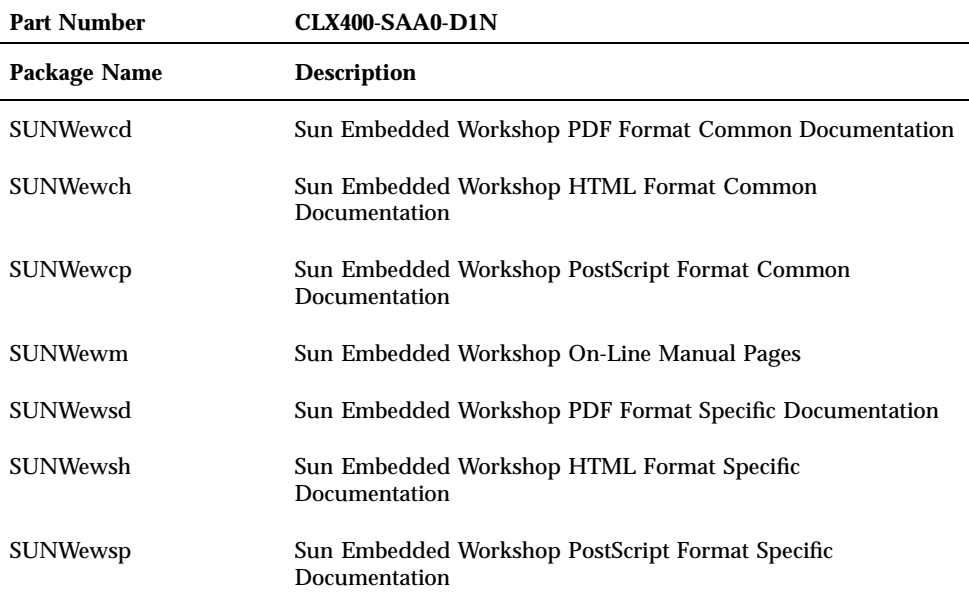

ChorusOS 4.0 for PowerPC 60x/750 Product Packages and Part Numbers **31**

# Binary Product — for Windows NT Host

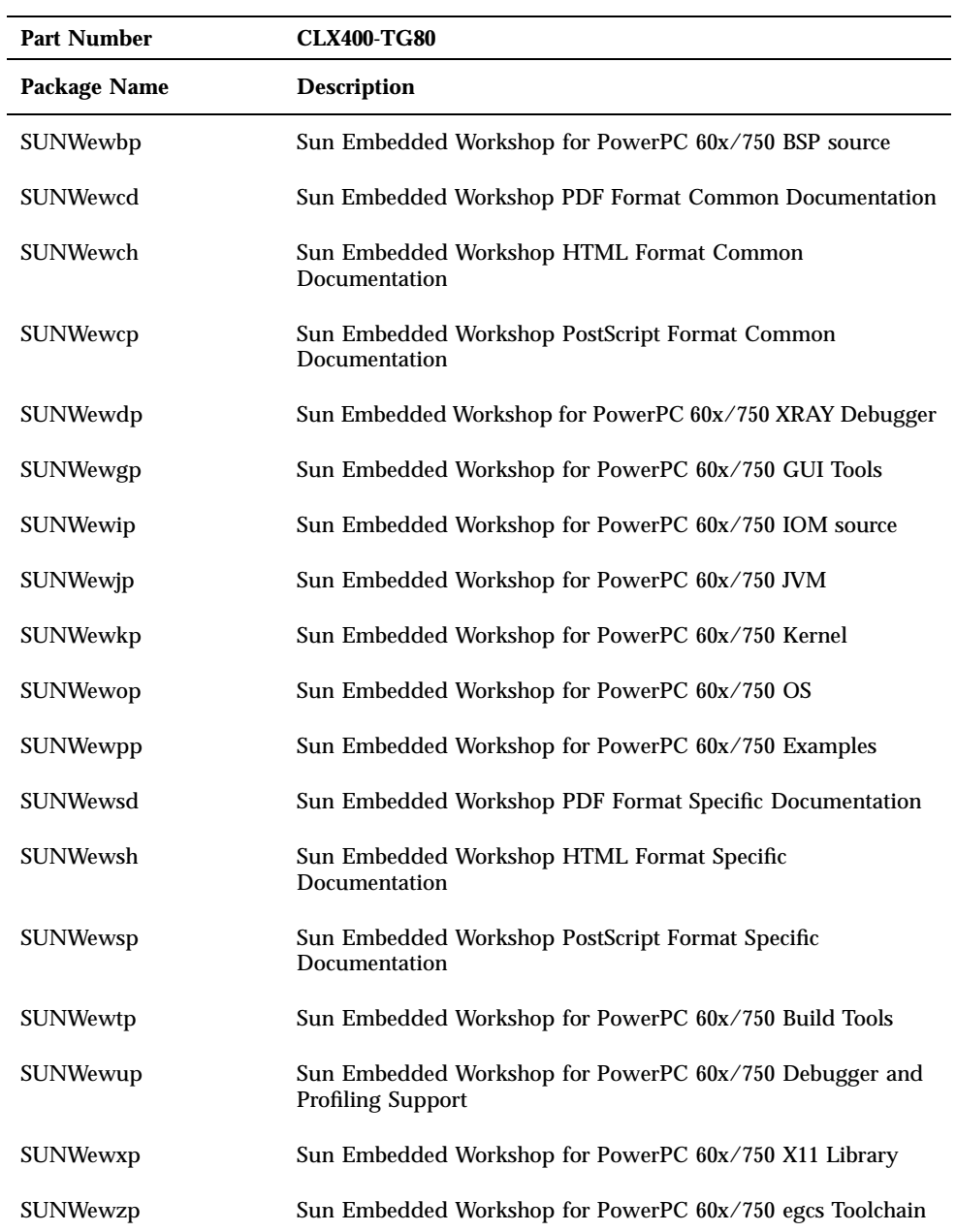

# Flite Add-on for Windows NT Host

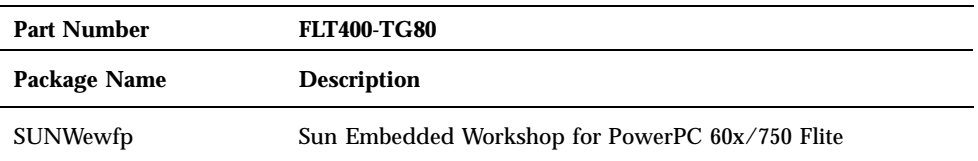

# Source Add-on for Windows NT Host

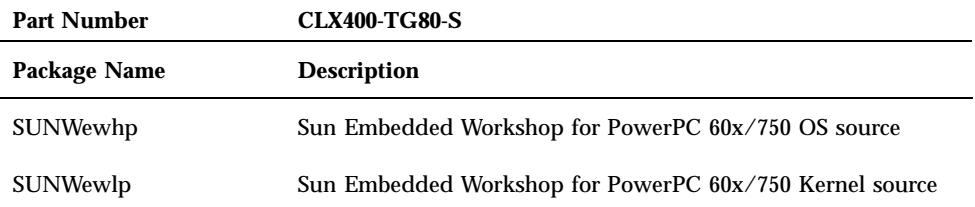

# Documentation for Windows NT Host

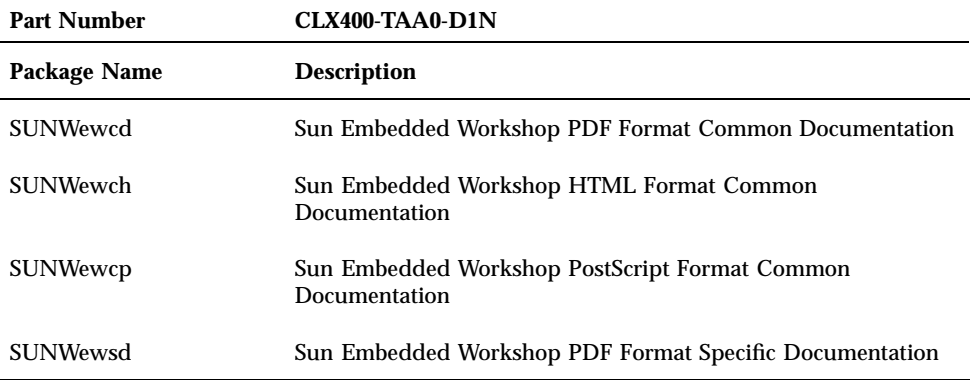

ChorusOS 4.0 for PowerPC 60x/750 Product Packages and Part Numbers **33**

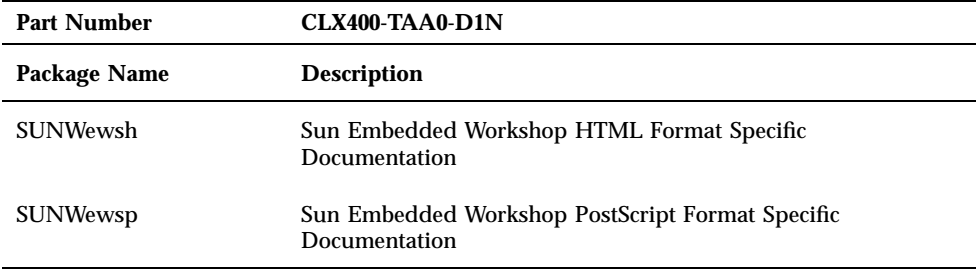